Naučte se, jak aktualizovat a změnit údaje o platbě a doručení ve své věrnostní objednávce (LRP).

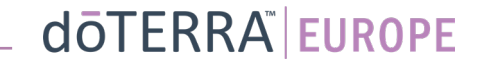

#### Dvě možnosti navigace ve vaší měsíční věrnostní objednávce (LRP)

#### 1. Hlavní stránka:

• Klikněte na fialové tlačítko "upravit" v poli věrnostních objednávek

Vaše věrnostní objednávky

#### Je načase obnovit členství, váš obnovovací poplatek bude přidán k vaší další objednávce. Naplánováno: 16 Říj 2022 Změnit datum  $x<sup>2</sup>$ Objednávka €29915 Aktualizovat produkty celkem: PV celkem: 273.50 Zpracovat dnes Věrnostní odměny Zobrazit odměny 120 10% **DO**

2. Rozbalovací nabídka v sekci Můj účet

- Přejeďte myší po nabídce "Můj účeť" a klikněte na "Moje věrnostní objednávky"
- Klikněte na tlačítko "Spravovat objednávku"

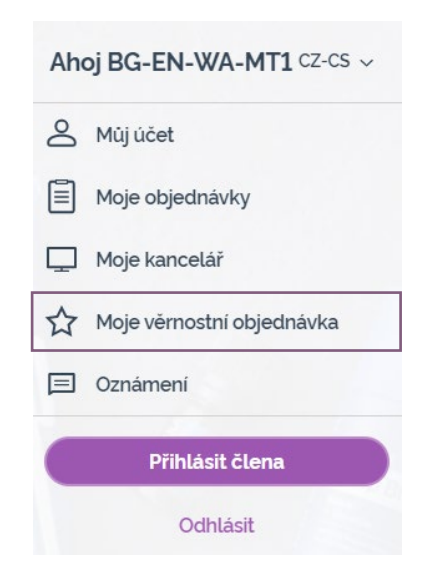

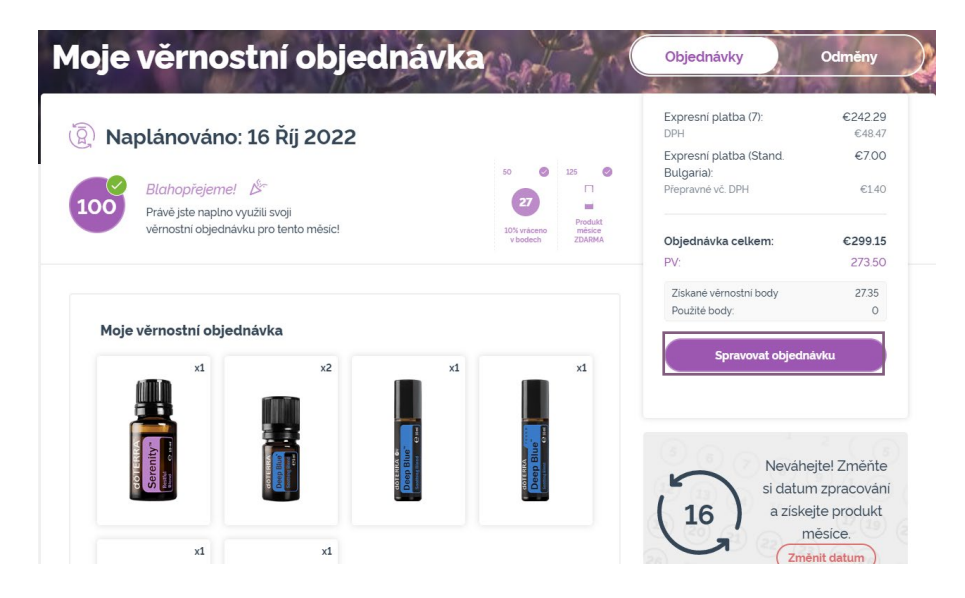

#### dōTERRA EUROPE

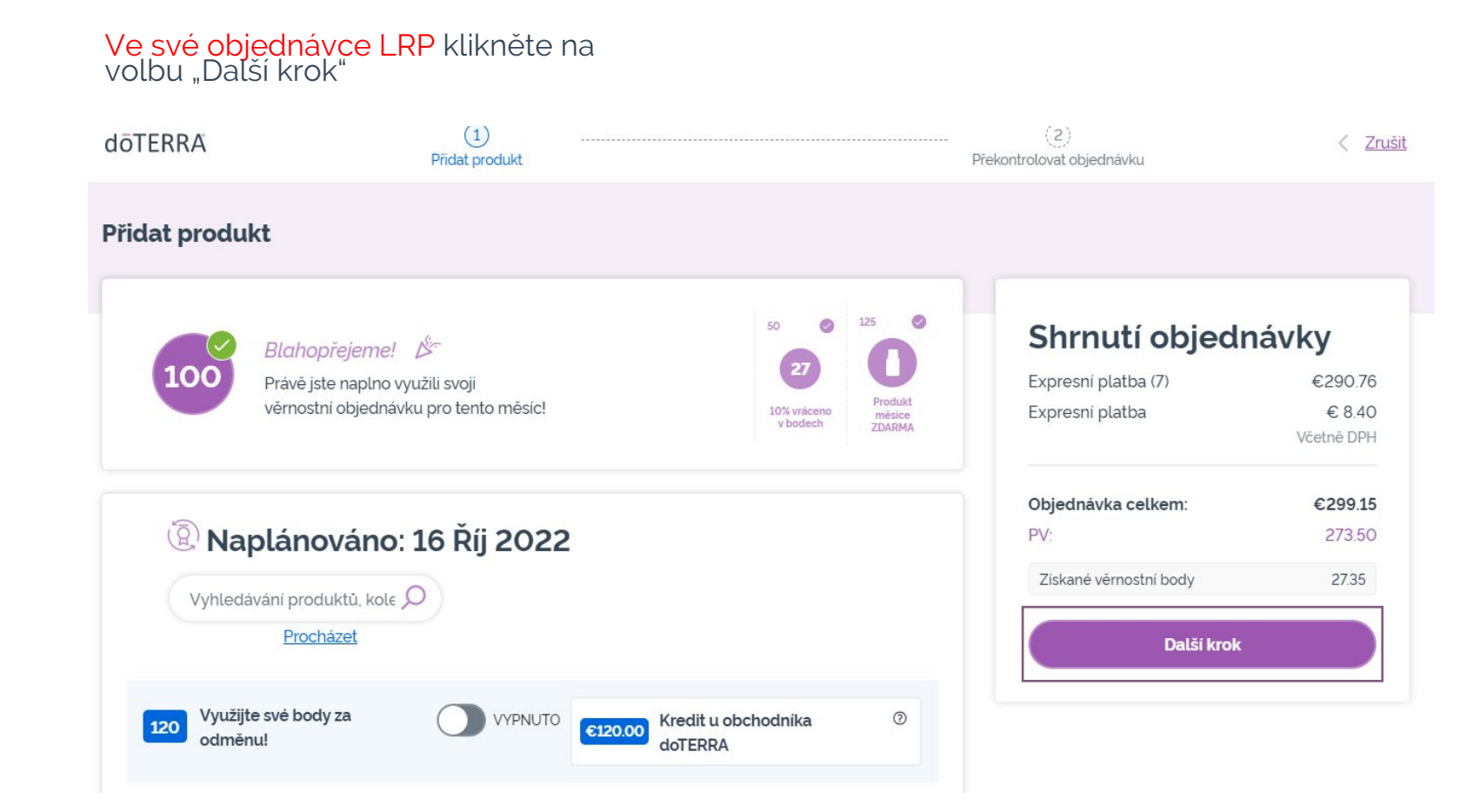

 $\mathcal{L} = \{1,2,3\}$ 

dōTERRA EUROPE

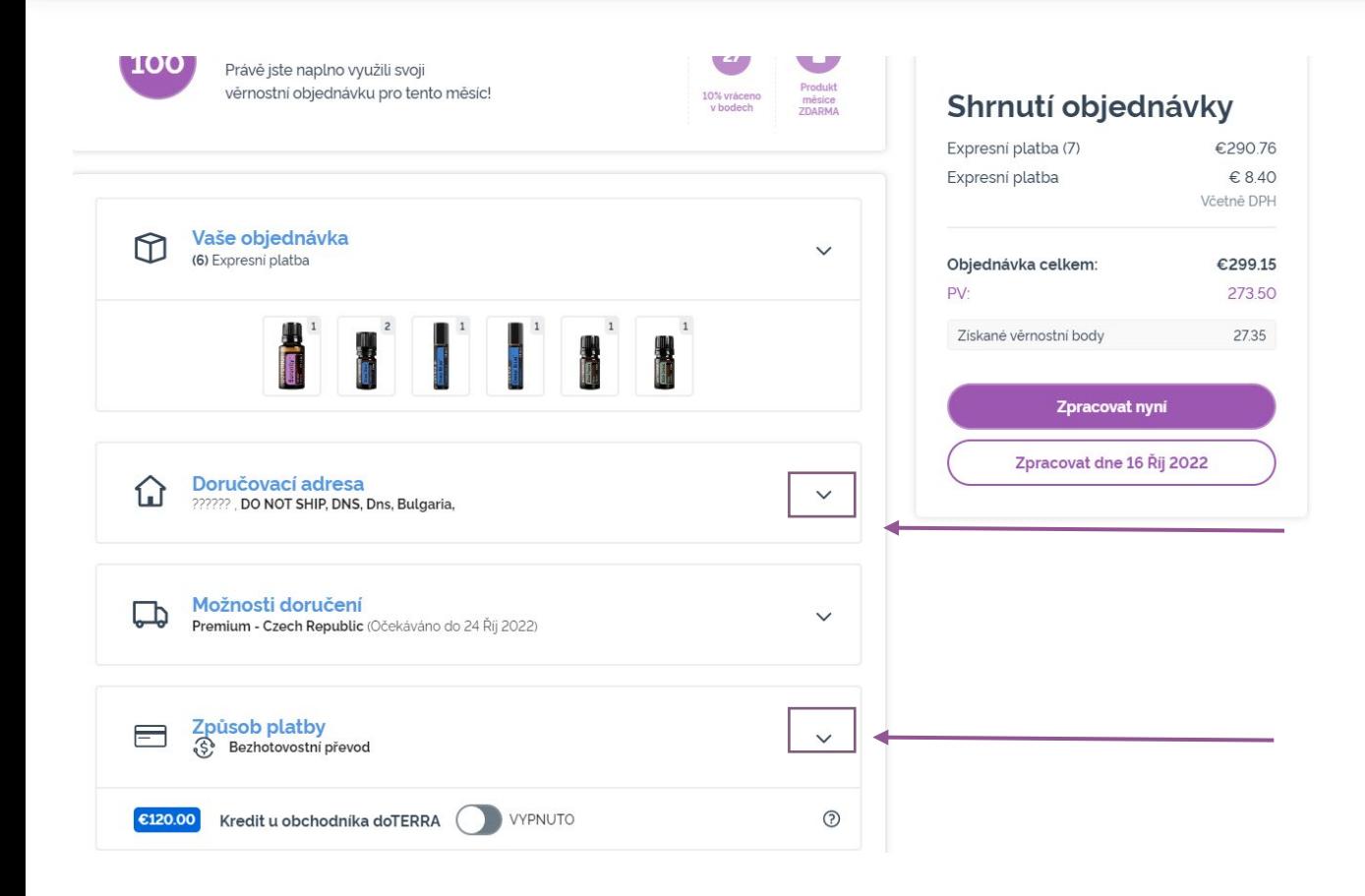

Chcete-li aktualizovat údaje o platbě a doručení, přejděte k druhému kroku "Překontrolovat objednávku".

Chcete-li provést změny požadovaných informací, klikněte na symboly ve tvaru "v" vedle požadované části.

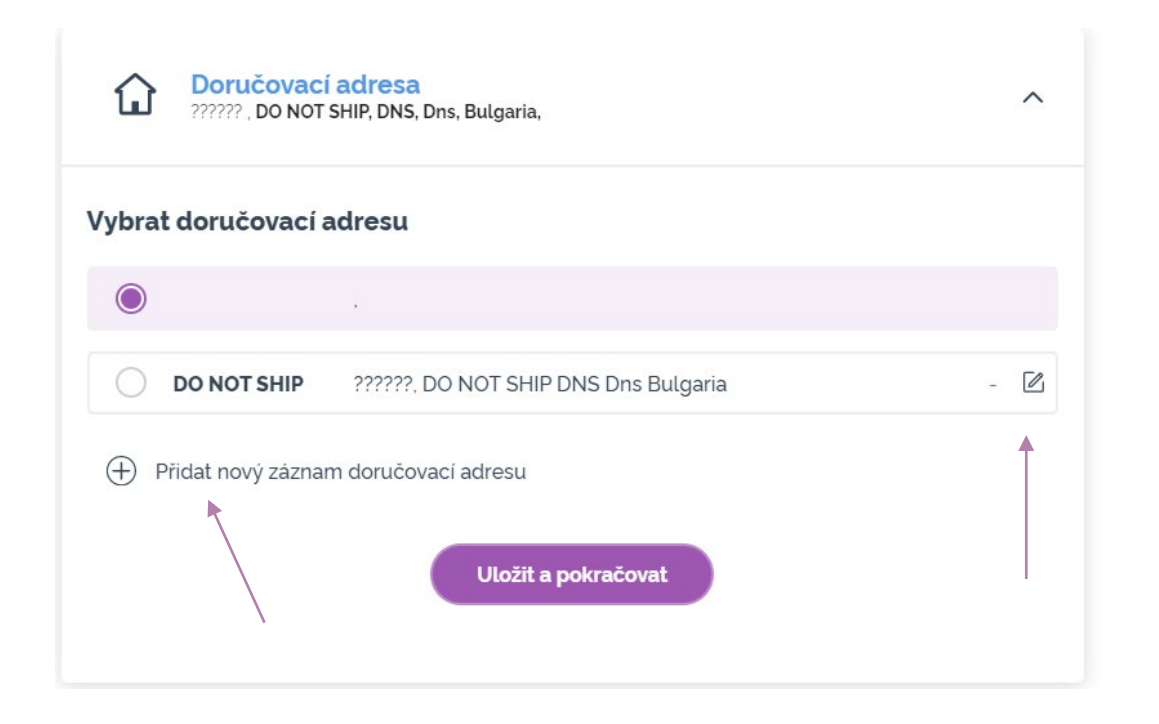

Chcete-li upravit dodací adresu, otevřete<br>danou část pomocí symbolu ve tvaru "v".

Adresa zvýrazněná fialovou ikonou odrážky zobrazuje vaši aktuální dodací adresu.

Stávající adresu můžete upravit kliknutím na ikonu pro úpravy (tužka uvnitř čtverce).

Chcete-li přidat novou adresu, klikněte na<br>možnost "Přidat novou adresu".

Po dokončení změn klikněte na fialové tlačítko "Uložit a pokračovat".

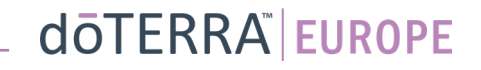

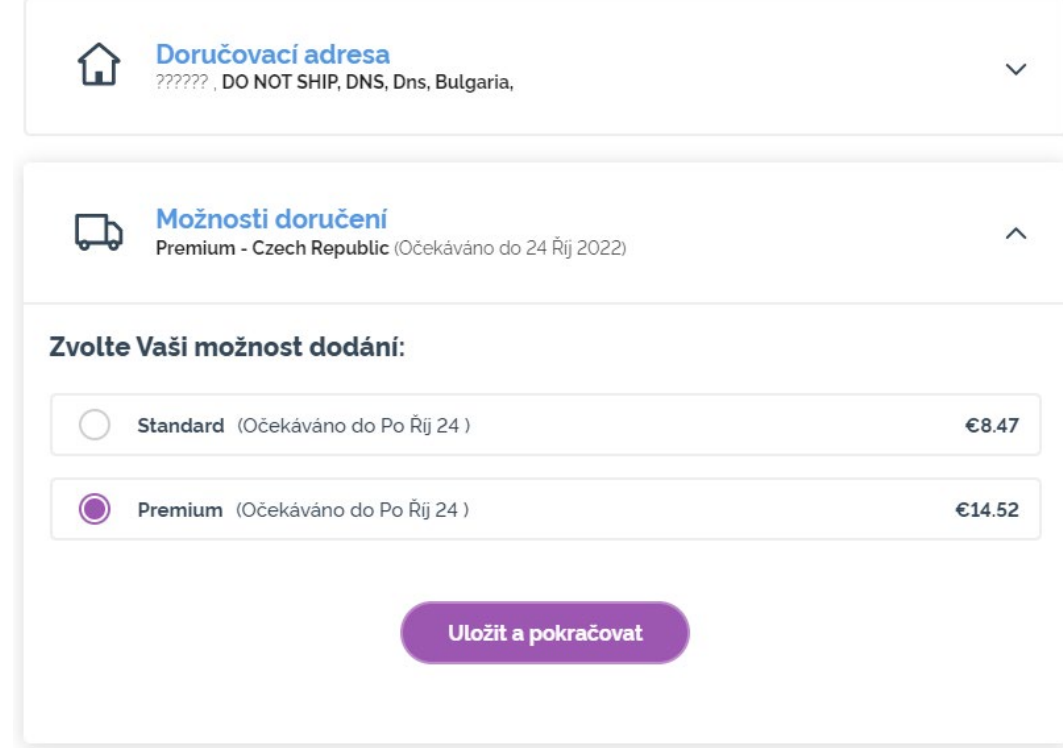

Chcete-li upravit svůj výchozí typ dodávky (standardní nebo prémiová), otevřete sekci "Možnosti doručení".

Z uvedených možností vyberte preferovaný způsob doručení.

Pro uložení změn klikněte na fialové tlačítko "Uložit a pokračovat".

**doTERRA EUROPE** 

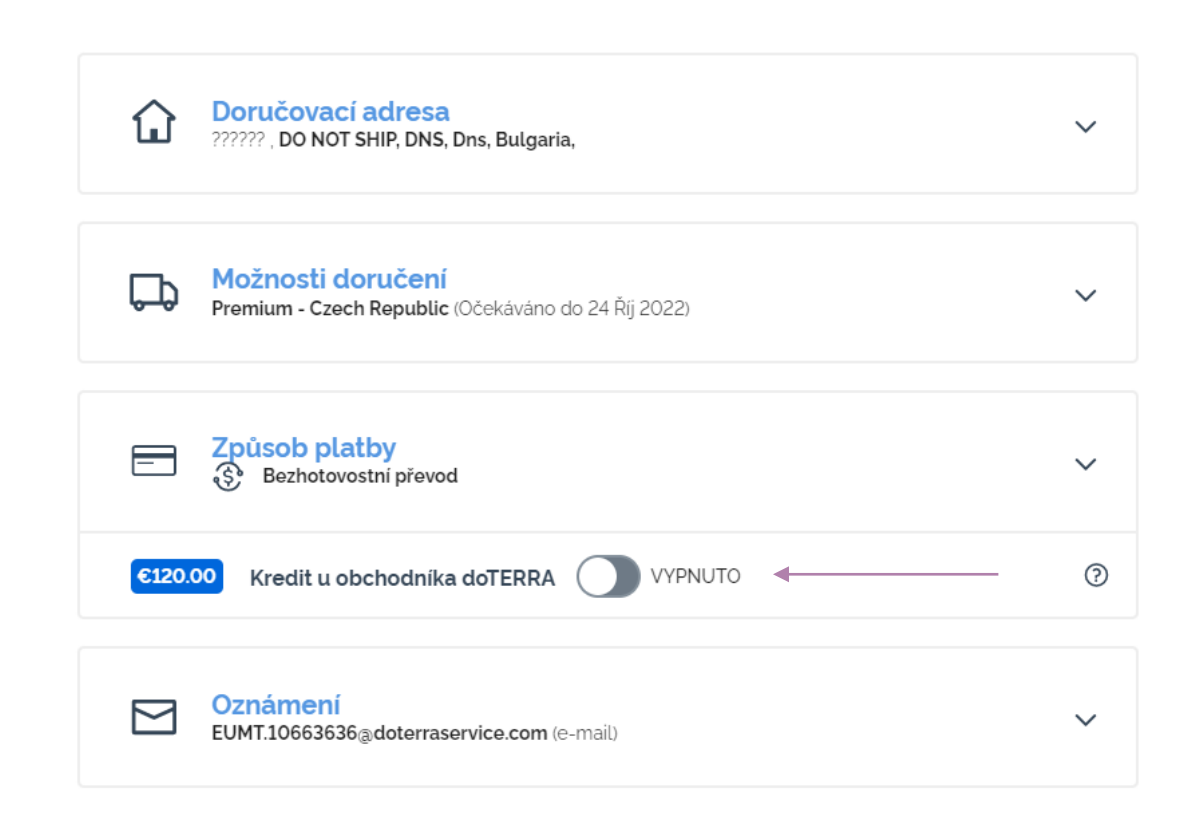

Chcete-li použít svůj **"obchodní kredit dōTERRA"**, dříve nazývaný "zůstatek AR", jednoduše klikněte na přepínač v části "Způsob platby".

Pokud nemáte dostatečný "obchodní kredit dōTERRA" k pokrytí nákladů na celou objednávku, bude zbývající zůstatek naúčtován vaším výchozím způsobem platby.

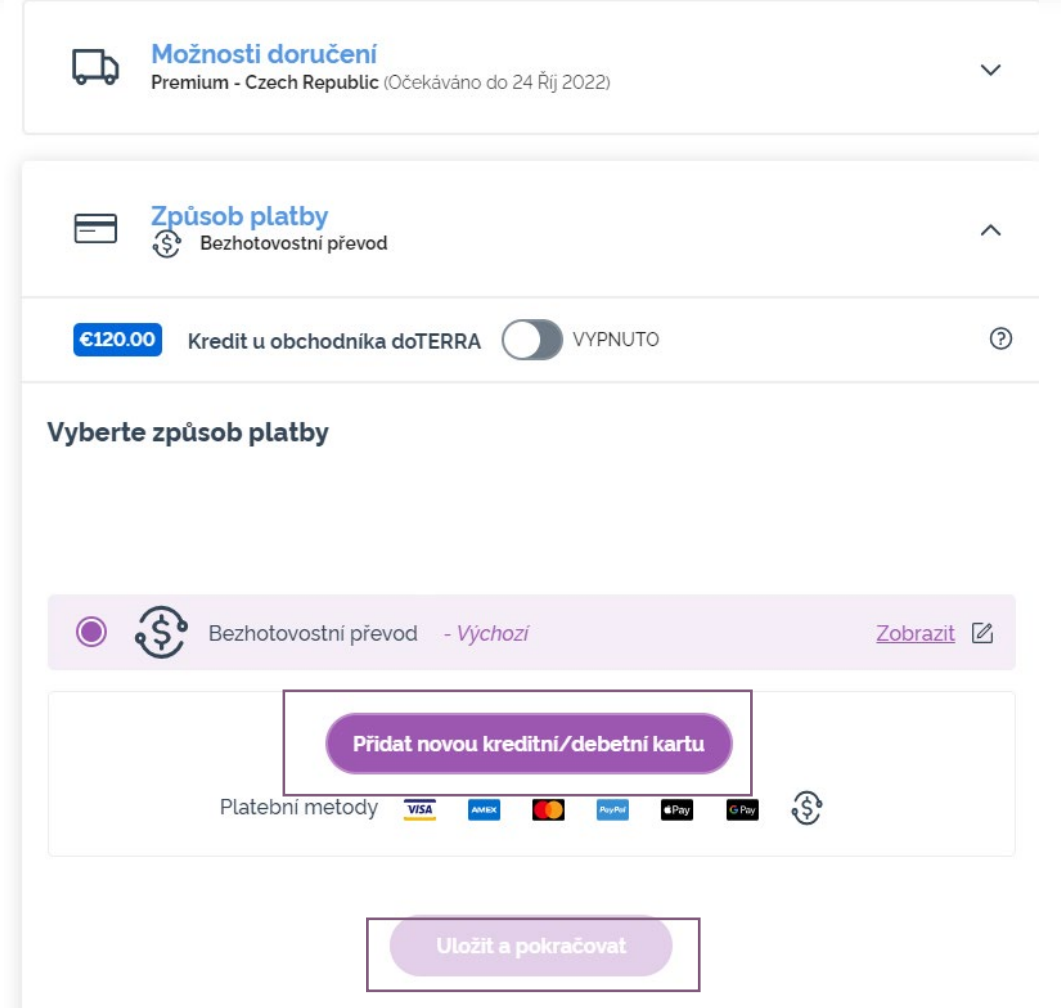

Pokud chcete **upravit nebo přidat nový způsob platby**, otevřete část "Způsob platby".

Stávající nastavený způsob platby můžete **upravit** klíknutím na ikonu pro<br>úpravy (tužka uvnitř čtverce).

Chcete-li **přidat** nový způsob platby,<br>klikněte na "Přidat způsoby platby".

Po dokončení změn ohledně způsobu platby klikněte na fialové tlačítko "Uložit a pokračovat".

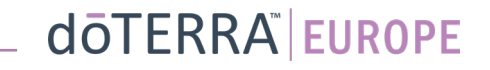

#### Shrnutí objednávky

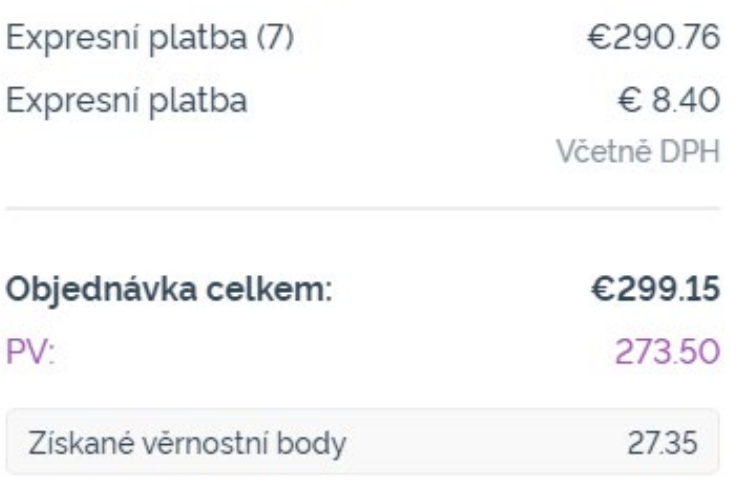

Zpracovat nyní

Zpracovat dne 16 Říj 2022

Nezapomeňte své změny uložit.

Jakmile jsou všechny údaje o platbě a doručení správně, zvolte buďto "Zpracovat nyní", nebo uložte tak, že vyberete možnost zpracovat v plánovaném termínu zpracování.